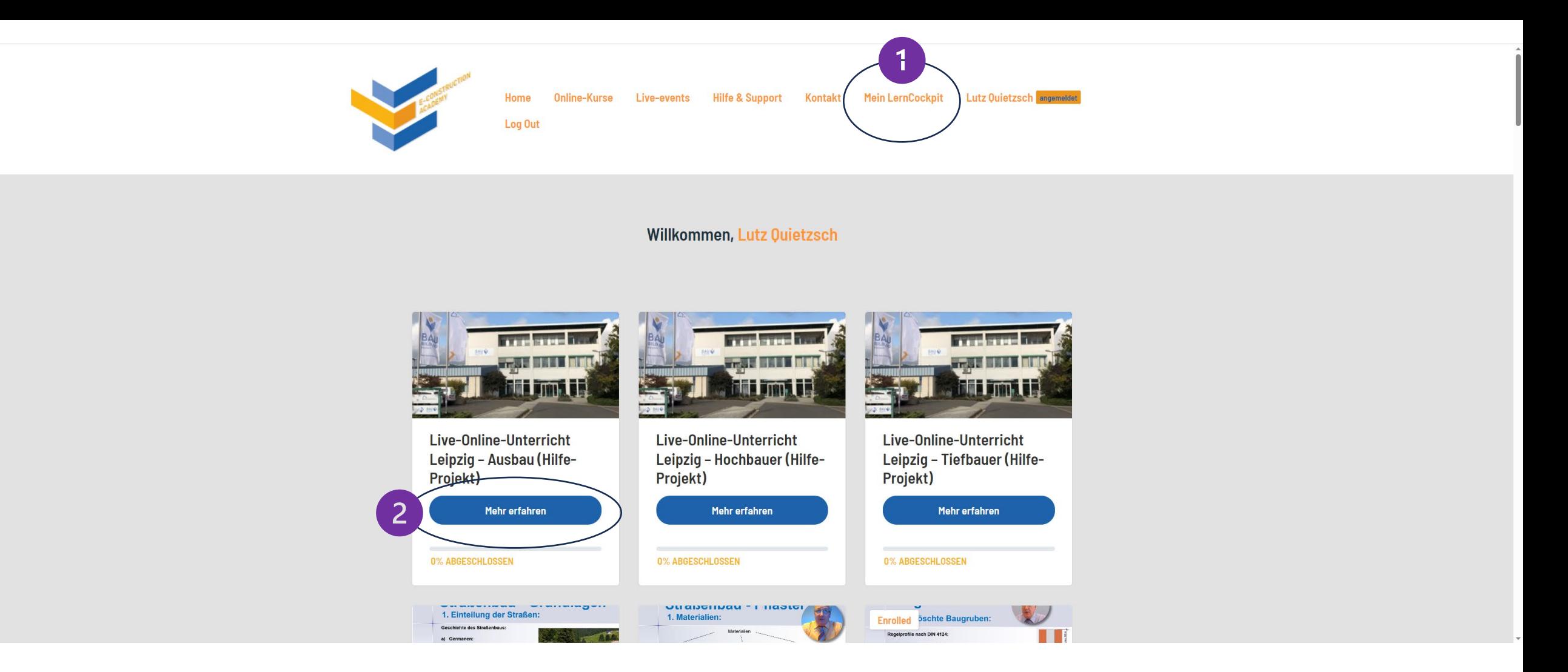

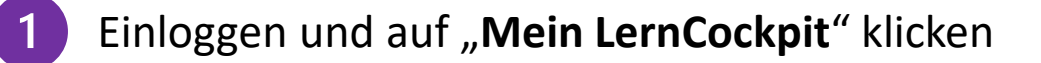

Einen Hilfe-Projekt Kurs auswählen, z. B. Live-Online-Unterricht Leipzig – Ausbau und  $\overline{2}$ auf "Mehr erfahren" klicken

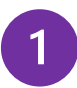

Im Kursinhalt einen Testauswählen.

## Achtung:

Die Testpakete sind durchnummeriert. Es gibt jeweils 2 Teile pro Testpaket (wie in der Prüfung) und das wiederum pro Lehrjahr.

Testpaket 1 gibt es also für das 2. und für das 3. Lehrjahr

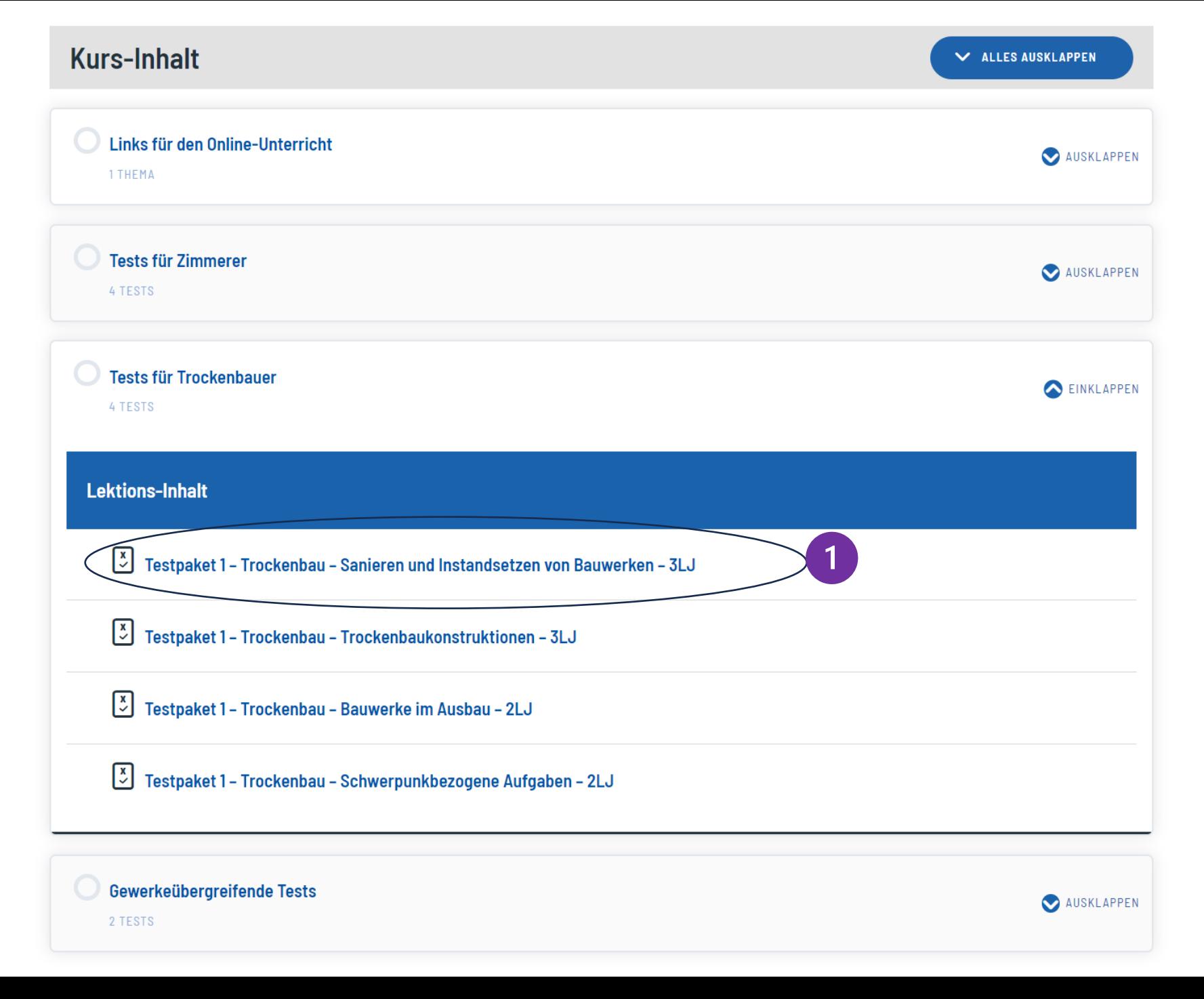

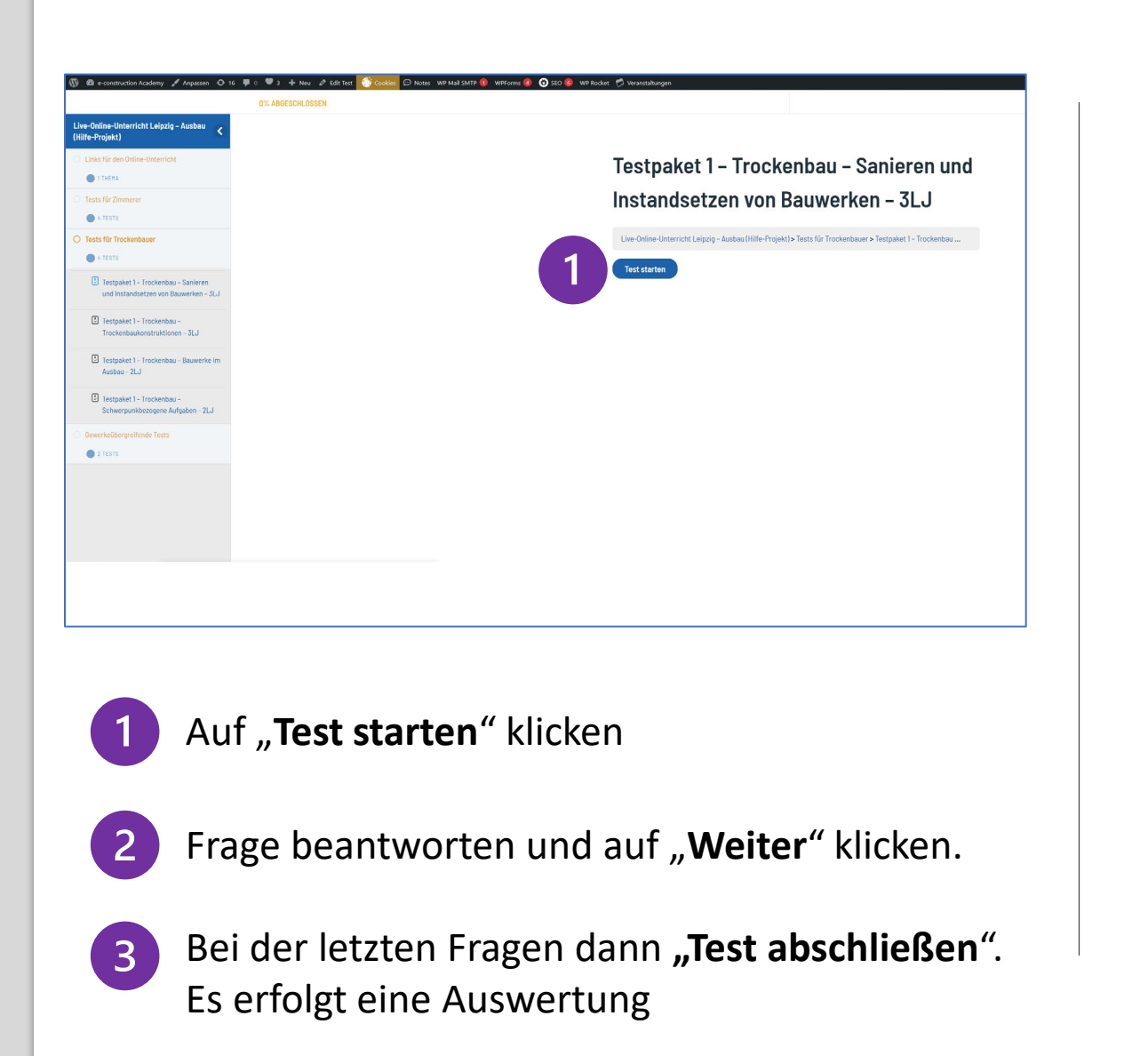

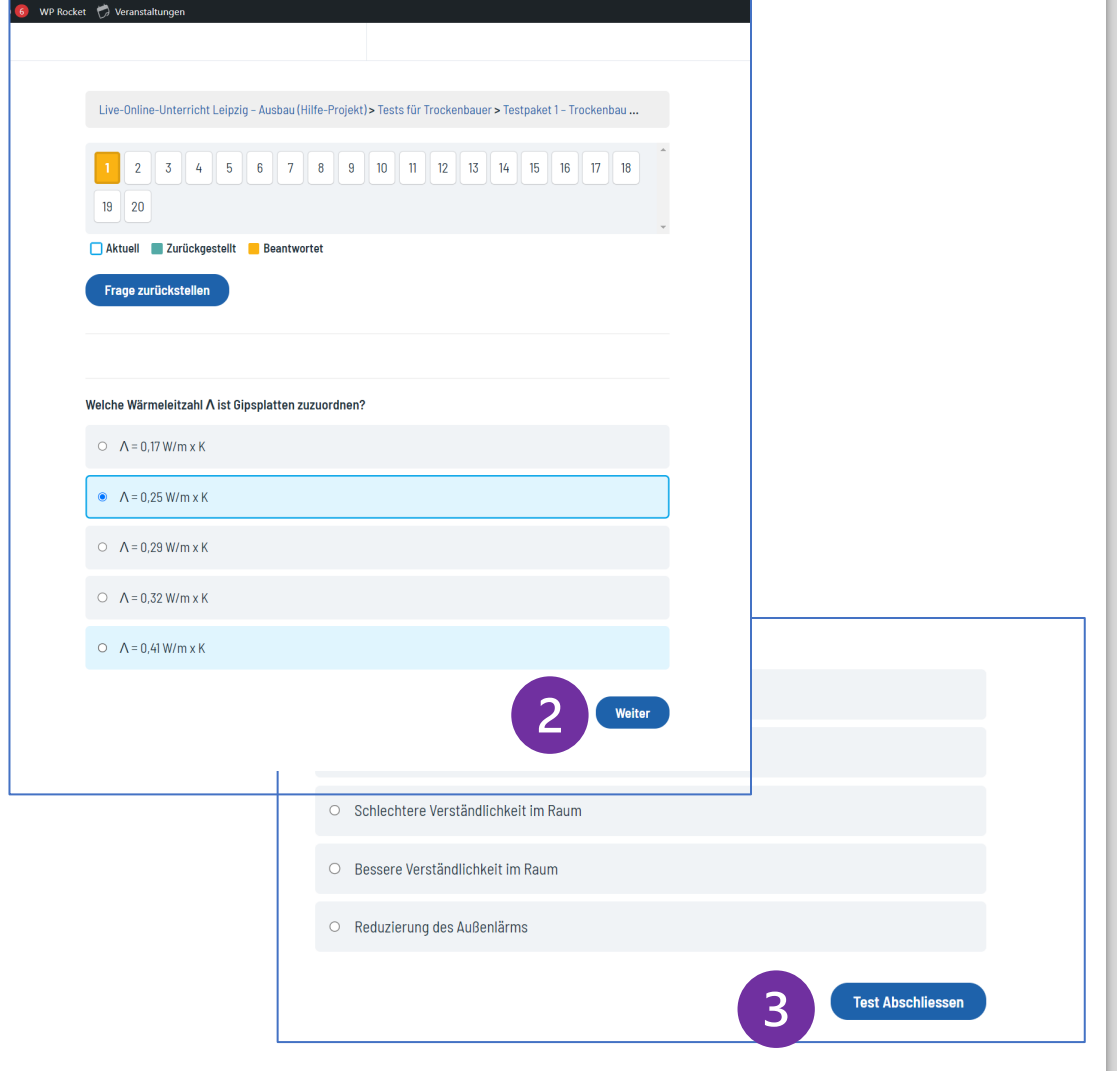

19 20

 $\overline{2}$ 

Richtig Falsch

**Test erneut starten** 

1 2 3 4 5 6 7 8 9 10 11 12 13 14 15 16 17 18

## Testpaket 1 - Trockenbau - Sanieren und Instandsetzen von Bauwerken - 3LJ

Live-Online-Unterricht Leipzig - Ausbau (Hilfe-Projekt) > Tests für Trockenbauer > Testpaket 1 - Trockenbau ...

**Ergebnisse** 

B von 20 Fragen richtig heantwortet

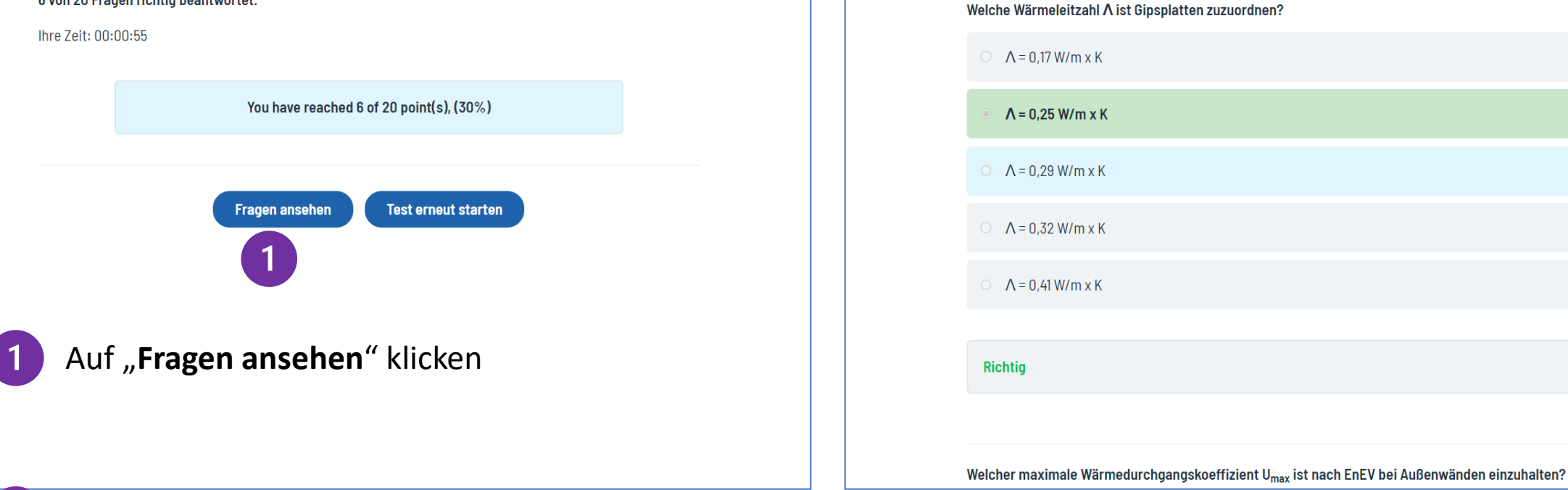

 $\overline{2}$ In der Auswertung sieht man, welche Fragen richtig (grün) und welche falsch waren (rot) Wenn man nach unten scrollt kann man jede Frage einzeln auswerten. Startet man Kurs das nächste Mal, ist diese Auswertung in das LernCockpit übertragen und man kann den Test (nur noch) neu starten. Die Ergebnisse sind dann hier nicht mehr sichtbar.